# **USER MANUAL**

# **MP3 + VIDEO PLAYER**

# **180**PRO

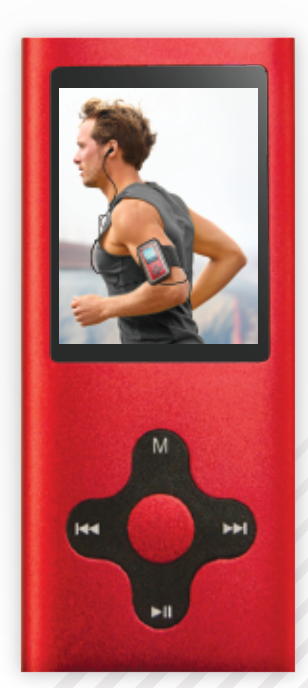

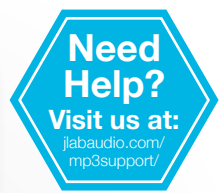

# **CONTENTS**

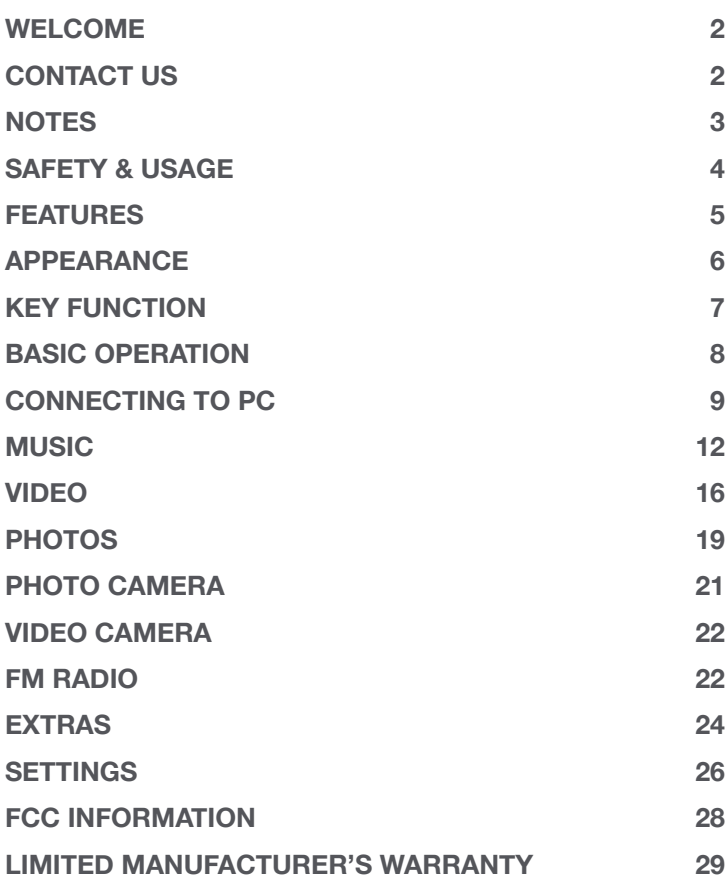

# **WELCOME**

### **We love that you are rocking Eclipse by JLab! We take pride in our products and fully stand behind them.**

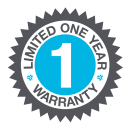

We're pumped you're joining the JLab family. JLab is passionate about making amazing Bluetooth® audio products with incredible sound – offering extra features and quality for your money. If you're loving your Eclipse by JLab products, please share your feedback – via word of mouth, social media or even Amazon and online reviews. We want you to **#FINDYOURGO** anytime, anywhere!

**–Win Cramer, JLab Audio CEO**

@wincramer

# **CONTACT US**

**Customer Support VIP Help Line:** 1-866-358-6640 (Monday - Friday 9:00 AM - 5:00 PM PST)

**Or for even faster service, email us at:** service@jlabaudio.com

# **For tips and how-to videos, visit:**

jlabaudio.com/mp3support

# **NOTES**

**1.** The playback times listed refer to the maximum playback times possible, using the best power savings. The actual playback time may differ as adjustments to screen brightness, power savings modes, volume, etc. are made.

**2.** As parameters such as formats, bitrate, codecs, framerates, and resolutions differ, the player will not be compatible with all files of the listed types. If you are experiencing issues playing your files on this player, we recommend using a supported conversion tool to reconvert your file to the specifications of the device.

JLab Audio bears no responsibility for any damage or loss of personal data due to misuse of software and/or hardware, damage to the player caused by human factors, replacement of battery, or other unforeseen circumstances. To prevent loss of your data, please backup your data regularly.

Information in the manual is subject to change without notice and is subject to copyright protection. Copying or otherwise reproducing this material without prior written consent is prohibited.

Due to firmware changes, some of the pictures and functions described in this manual may not be the same as are included with your player.

# **SAFETY & USAGE**

- Do not use the player in exceptionally cold or hot, dusty, damp or dry environments.
- Do not drop, strike, or throw your player. Physical damage to your player will void ALL warranties.
- Please charge your battery when: > Battery power icon shows an empty icon;
	- > The system automatically shuts down and the power is soon off when you switch on the unit once again; > There is no response if you operate on any key
- Please always follow the correct disconnect procedures for your operating system. Do not disconnect power abruptly when the player is being formatted or in the process of uploading or downloading files. Otherwise it may lead to file corruption, firmware failure, and even hardware damage.
- We are not liable for any loss of data stored on this device.
- Please do not dismantle this player. Any disassembly not done by an authorized technician will void ALL warranties.
- Do not listen to your device at high volume for extended periods of time. Doing so can cause permanent hearing loss. Protect yourself by using the lowest volume setting that you can hear comfortably and take frequent breaks by removing your earphones or headphones.

# **FEATURES**

- 4GB internal memory
- 1.8" full color TFT screen (resolution: 160x128)
- Supports the following audio formats: MP3, WMA, OGG, APE, FLAC and WAV
- Supports the following image formats: JPEG, BMP, GIF and PNG
- Supports the following video formats: AMV
- Supports eBook files in TXT format
- 1.3MP digital camera and video recorder
- Built in microphone for voice recordings
- High Speed USB 2.0 interface

# **APPEARANCE**

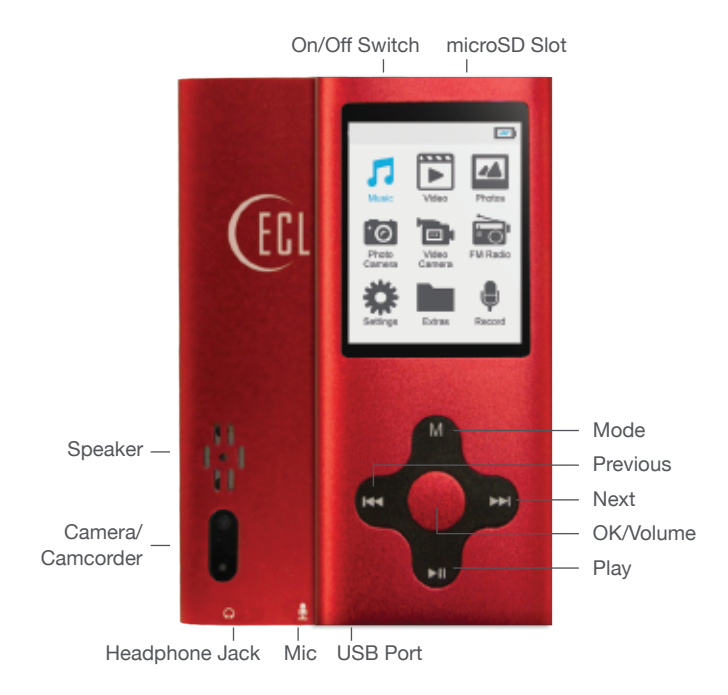

# **KEY FUNCTION**

**Mode:** Press this button once briefly to return to the last screen.

**Previous/Next:** In a menu, use this button to navigate to the previous or next item in the menu.

**OK/Volume:** In most menus, you will press this button to make a selection. While playing music or a video, pressing this button will bring up a volume controller.

**Play:** When playing a video or audio file, briefly press this button to pause or resume playback of the file. At any time, press and hold this button to power the player off.

# **BASIC OPERATION**

### **Power On/Off**

- To power the player on, set the power switch to the On position, or press and hold the Play button for 5 seconds until you see the Eclipse screen.
- To power the player off, set the power switch to the Off position, or press and hold the Play button for 5 seconds or until the device powers off.

# **Charging**

To charge your player connect the player to a powered USB port on your computer, or to a USB wall adapter. It will take approximately 6 hours to completely charge a fully drained battery.

**Note:** If using a wall adapter, please ensure that the adapter is 5V, and between 400 and 600mA.

### **File Storage**

Files of different types should be in the appropriate folders on the player. For example, music and audio files should be stored in the Music folder on the player. Video files should be stored in the Video folder; eBook files stored in the TXT folder, and pictures files stored in the Pictures folder. If your files are not stored in the correct folders, then the player will not be able to access them.

# **CONNECTING TO PC**

### **Loading Files: Copy & Paste**

**Note:** This alternate method is used to load videos, pictures, and eBook files as well as audio files.

**1.** Connect the MP3 player to a working USB port.

**2.** Go to the My Computer (or This PC if using Windows 10) section of your computer. In there you will find a section called Devices with Removable Storage.

**3.** Locate the drive created by the unit, generally just called Removable Disk with a letter in parentheses. Drive letters vary depending on your system configuration.

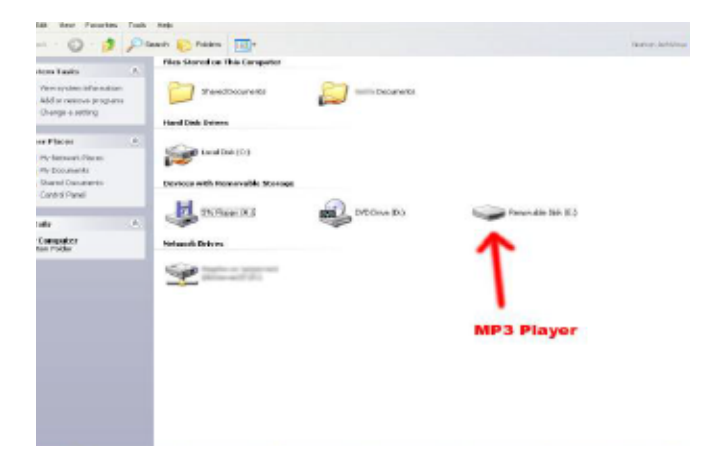

**4.** Open the drive by either double left clicking on the drive itself, or by right clicking to open the option menu then left clicking on the desired drive.

**5.** Locate the music stored on your computer. Generally this is stored in the My Music folder of your computer.

**Note:** If you are unable to locate the music on your computer, click on start, search, files and folders, then search for " \*.MP3\* ".

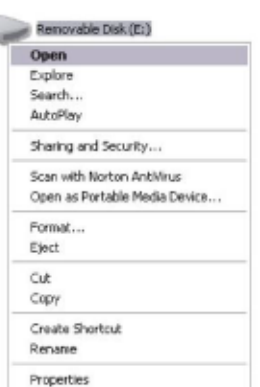

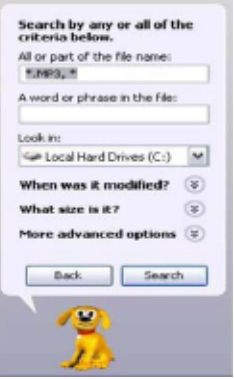

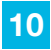

**6.** Once you have located the song files, you can right click on the song itself and select Copy. Open the removable disk drive, right click on in the empty space and select Paste. This will transfer the song on to your player.

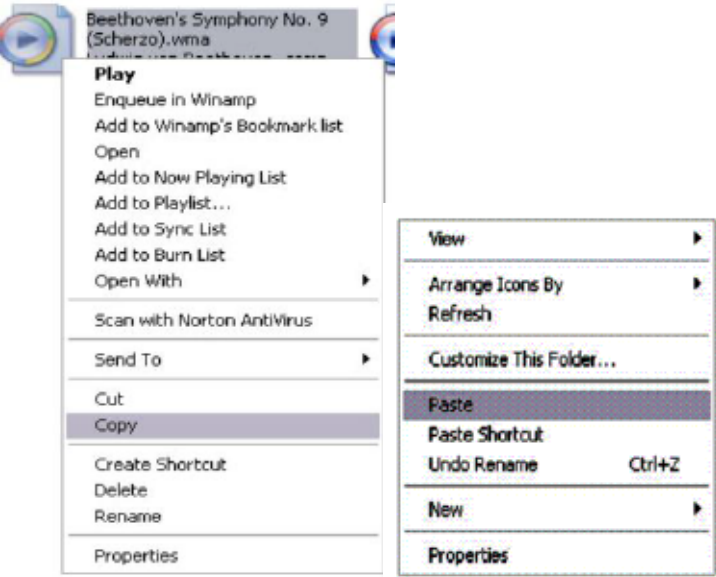

**7.** Repeat step 6 for as many songs as you want to copy on to the unit.

### **Note: MAC computers**

When connected to your MAC computer, the device will act as a removable drive. Simply drag your files to the device.

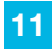

# **MUSIC**

On the main menu, highlight Music and briefly press the OK button to enter the music playback mode. Please note that this player plays audio files in non encrypted MP3, WMA, OGG, APE, FLAC and WAV formats only.

### **Music Menu**

### **Now Playing**

Return to the file you were playing previously (this option may not always be available).

#### **All Music**

Lists all the music files loaded in the Music directory on the player.

### **Artist**

Displays a list of Artists. When you select an artist, a list of their music will be displayed.

#### **Album**

Displays a list of albums loaded on the player. Once an album is selected a list of music from that album is displayed.

### **Genre**

Displays a list of genres loaded on the player. Once a genre is selected, a list of music files will be displayed.

### **My Music List**

Displays your 5 playlists. Files are added to a playlist in the Music submenu.

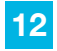

# **Directory List**

Lists all music files in the Music folder. Files are displayed in a standard folder structure.

# **Record List**

Displays a list of recorded files.

# **Music Interface**

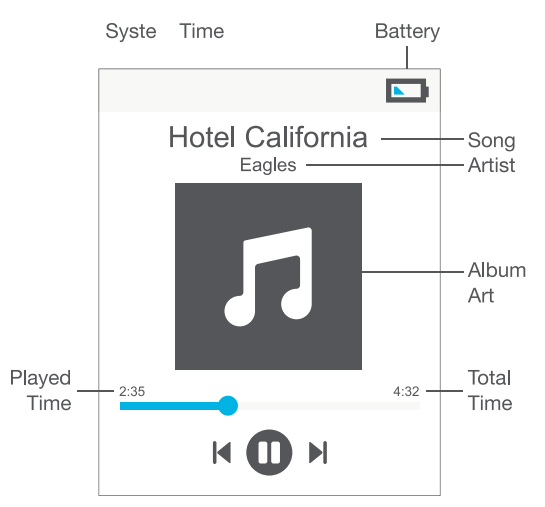

**Note:** When lyrics are displayed, the screen will not power off while a file is playing.

# **Play & Pause**

Briefly press the Play button to toggle between play and pause modes.

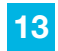

### **Rewind & Forward**

When an audio file is playing, press and hold the Next or Previous button to fast forward or rewind the file.

### **Change Tracks**

When an audio file is playing or paused, briefly press the Next or Previous button to skip to the next or previous file.

### **Adjust Volume**

While playing an audio file, press the OK button to bring up a volume controller.

### **Music Submenu**

To enter the Music submenu, press and hold the OK button.

### **Select EQ**

Select from Normal, Rock, Pop, Classic, Soft, Jazz, DBB, or User EQ.

### **Play Mode**

Select from Sequence, Repeat One, Repeat All, or Shuffle.

### **AB Repeat**

When you select AB Repeat, you will be returned to your file, and "A-" will be displayed on the playback screen. Briefly press Play to set the "A point" and "-B" will be displayed, briefly press Play again to set the B point, and begin playing your A-B selection. The icon will change to "A-B". If you press Play again, you will cancel A-B Repeat.

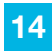

### **Set Sound**

Select whether to fade in and out of audio files.

**Replay Times** Select the number of times your A-B Repeat will replay.

**Replay Interval** Select the interval (in seconds) between A-B replays.

**Variable Speed** Adjust your playback tempo for MP3 format songs.

**Lyric Display** Toggle whether lyrics will display (if available).

**Add to My Playlist** Add the current file to 1 of your 5 playlists.

**Delete File** Delete the current file.

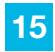

# **VIDEO**

Video mode allows you to watch your video files loaded on the player. Compatible with AVI format.

On the main menu, highlight Video and briefly press the OK button to enter the video mode. Please note that this player plays video files in AVI and 3GP formats with an optimum resolution of 160x128.

**Note:** If you are having a hard time viewing your video files, ensure that they are converted to the AVI file format.

**If you need assistance converting your videos or have questions please visit:** http://support.jlabaudio.com/hc/enus/categories/201688557-MP3

### **Video Menu**

### **Now Playing**

Return to the file you were playing previously (this option may not always be available).

### **Directory List**

Lists all the video files saved in the Video folder of the device. Files are displayed in a standard folder structure.

### **Video Interface**

While a video is playing, briefly press Play button to bring up the progress bar and file information. This bar will disappear if no buttons are pressed for 3 seconds.

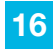

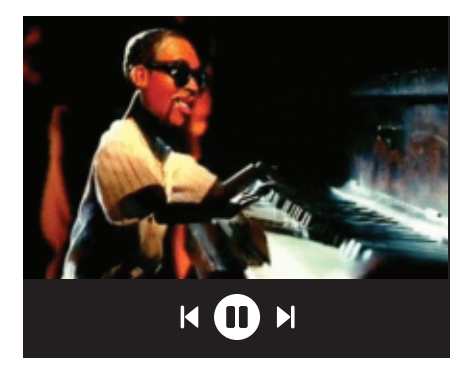

### **Play & Pause**

Briefly press the Play button to toggle between Play and Pause modes.

### **Rewind & Forward**

When a video file is playing, press and hold the Next or Previous button to fast forward or rewind the file.

#### **Change Tracks**

When a video file is playing or paused, briefly press the Next or Previous button to skip to the next or previous file.

#### **Adjust Volume**

While playing a video file, press the OK/Volume button to bring up a volume controller.

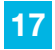

### **Video Submenu**

To enter the Video submenu, press and hold the OK button.

### **Playback Mode**

To adjust your playback mode, select Playback Mode. You can select Sequence, Repeat One, Repeat All, or Random.

#### **Delete File**

Delete the current file.

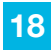

# **PHOTOS**

On the main menu, highlight Photos and briefly press the OK button to enter the Photo mode. Please note that this player displays images in JPEG, BMP, GIF and PNG formats.

### **Photo Menu**

### **Now Playing**

Return to the file you were playing previously (this option may not always be available).

#### **Directory List**

Lists all the picture files saved in the Picture folder of the device. Files are displayed in a standard folder structure.

### **Scan Mode**

Set your selection display to either a list or thumbnail setting. In list mode, use the Next or Previous buttons to navigate up and down. In Thumbnail mode, briefly press Next or Previous to move left or right, and press and hold Next or Previous to move up and down.

# **Photo Interface**

### **Viewing Photos**

When viewing a photo, press and hold the Next or Previous button to view the next or previous photo.

### **Play & Pause**

Briefly press the Play button to toggle between Play and Pause modes while viewing a slideshow.

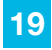

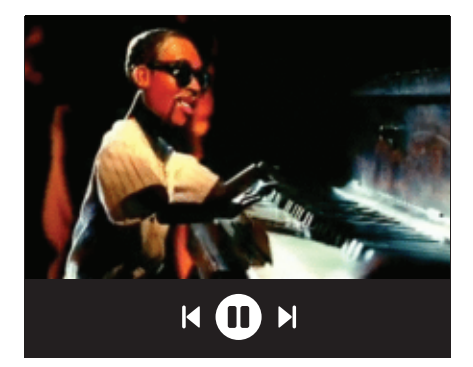

### **Photo Submenu**

To enter the Photo submenu, press and hold the OK button.

#### **Rotate**

Rotate image 90, 180 or 270 degrees.

#### **Zoom**

Zoom In or Zoom Out of the image.

#### **Slideshow Interval**

Set the time (1-10 seconds ) between images in a slideshow.

#### **Slide Effect** Choose from various slideshow effects.

#### **Delete** Delete the current file.

**Information** View File Name, Resolution, File Size and Date.

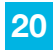

# **PHOTO CAMERA**

On the main menu, highlight Photo Camera and briefly press the OK button to enter the camera mode.

### **Main Interface**

- **1.** Briefly press the Play button to take pictures.
- **2.** Press and hold the OK button to enter the Camera submenu.
- **3.** Use the Next or Previous buttons to zoom in or out.

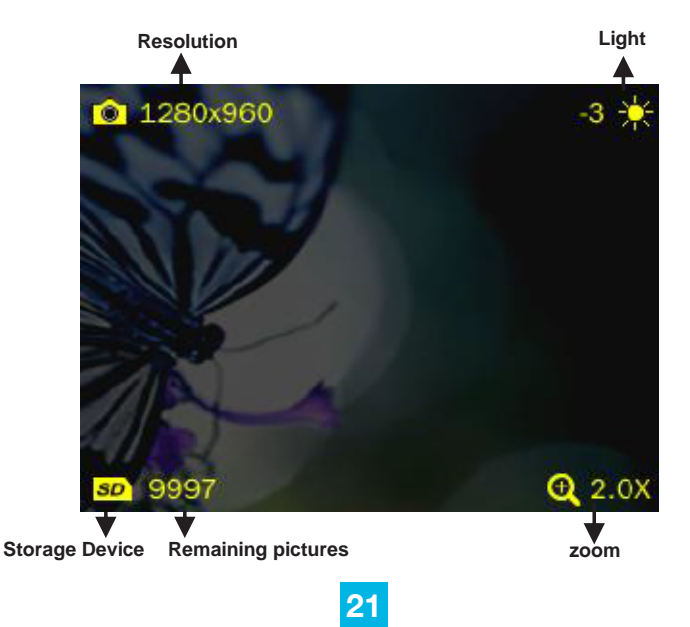

# **VIDEO CAMERA**

On the main menu, highlight Video Camera and briefly press the OK button to enter the Video Recording mode.

**1.** Briefly press the OK button to start recording and press it again to pause. Briefly press the Mode button to exit, the system will automatically save the file before exiting.

**2.** Press and hold the OK button to enter the Video Camera submenu.

# **FM RADIO**

**Note:** Depending on the version of your device, FM Radio may be accessed through the main menu under Extra.

Before entering the Radio mode, please insert your headphones, as these will act as an antenna for the player.

### **FM Radio Interface**

### **Adjust Volume**

While a radio station is playing, press the OK button to bring up a volume controller.

### **Change Stations**

While a radio station is playing, briefly press the Next or Previous button to skip to the next or previous station.

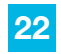

### **FM Radio Submenu**

To enter the Radio submenu, press and hold the OK button.

### **Save Channel**

Saves current selection to a channel of your choosing.

### **Delete Channel**

Deletes a saved channel from your channel list. Note: Channel must be playing for this option to appear.

### **Auto Search**

All channels can be automatically searched and saved. Auto search will search to find the first available station.

### **Channel List**

Displays a list of saved radio channels.

### **Record Radio**

Press the OK button to start recording. Press again to Pause, and hold down to save the file. Recordings can be accessed under Music mode under Record List > FM Recordings.

### **Record Quality**

Select the recording quality: Low, Medium or High.

### **Save Path**

Select Internal or External Memory to save information.

### **Region**

Select your location.

### **Mute**

Select to Mute the radio, select Play to resume playing.

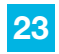

# **EXTRAS**

On the main menu, highlight Extras and briefly press the OK button to enter the Extras options.

### **1. Record**

Select Record on the extra menu to enter the recording interface. Press and hold the OK button to enter the recording submenu.

### **Start, Pause & Save Recordings**

Briefly press the Play button to begin recording a file, and press it again to pause. To save your recording, pause the file and briefly press the Mode button. A prompt will come up, and select OK.

### **Recording Submenu**

#### **Record Format**

Set the format of files you record: WAV or MP3.

#### **Record Quality**

Set record quality, low, medium and high.

#### **Record Gain**

Adjust the volume of recording you make.

### **2. eBook**

Select eBook on the extra menu to enter the recording interface.

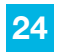

### **eBook Selection Menu**

### **Now Reading**

Return to the file you were playing previously (this option may not always be available).

### **Directory List**

Lists all the eBook files saved in the TXT folder of the device. Files are displayed in a standard folder structure.

### **Tag List**

List all the text files with tags, or bookmarks (up to 32).

### **Turn Pages**

In the reading interface, briefly press the OK button to switch between Auto Mode  $\boxed{\frac{1}{2}}$  which will automatically turn the page for you, and Manual Mode . Im, In Manual Mode, you will use the Next or Previous buttons to turn the page.

### **eBook Submenu**

### **Skip To**

Press  $\langle \langle \rangle \rangle$  to adjust reading percentage, jumping to the page corresponding to the set percentage. Step: 5%.

### **Auto Play Gap**

Set the length of time a page is displayed before it is turned in auto play mode (in seconds).

### **Add Bookmark**

Add a bookmark, or tag to the current file and page.

### **Delete File**

Delete the current file.

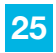

#### **3. Calendar**

Use the Next or Previous buttons to adjust the value.

#### **4. Stopwatch**

Briefly press the OK button to start or pause a timer. Briefly press the Next button to stop the current timer, and begin timing on a second timer. Pause the timer, press and hold the OK button to clear all timers.

#### **5. Calculator**

Use the Next and Previous buttons to navigate the calculator, and briefly press the OK button to select.

#### **6. PC Camera**

Select and connect the player to your computer's USB port. Your computer will run a setup and install the player as a PC camera, which allows you to use the player as a webcam.

# **SETTINGS**

### **Display**

#### **Backlight**

Select how long the system is idle before the screen powers off to conserve power. Select Off, 5S, 10S, 20S, 30S, 1M and 5M. Note that this feature is disabled in Video, Text and Picture mode and when lyrics are displayed in Music mode.

#### **Brightness Time**

Select the brightness level for the player: 1, 2, 3, 4 or 5.

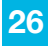

### **Power Saving**

### **Idle time**

Select how long the player is idle before powering off to conserve battery. Choose Off, 10S, 30S, 1M, 3M, 5M or 10M.

### **Sleep Time**

Set a timer to power off the device after a certain amount of time elapses, even if the player is playing video or music. Choose Off, 10M, 30M, 1Hr, 2Hr, 3Hr, 4Hr or 5Hr.

#### **Language**

Select to choose different languages available for the player.

### **Player Information**

View Firmware Version, Total Space and Free Space.

### **Default Settings**

Resets all the settings (backlight time, auto power off, date and time, language, etc.) to factory default.

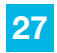

# **FCC INFORMATION**

This equipment has been tested and found to comply with the limits for Class B Digital device, pursuant to part 15 of the FCC rules. These limits are designed to provide reasonable protection against harmful interference in a residential installation. This equipment generate, uses and can radiate radio frequency energy and, if not installed and used in accordance with the instructions, may cause harmful interference to radio or telephone reception, which can be determined by turning the equipment off and on, the user in encouraged to try to correct the interference by one or more of the following measures:

- Reorient or relocate the receiving antenna.
- Increase the separation between the equipment and the receiver.
- Connect the equipment to an outlet on a circuit different from that to which the receiver is connected.
- Consult the dealer or an experienced radio/TV technician for help.

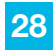

# **LIMITED MANUFACTURER'S WARRANTY**

**1.** Eclipse by JLab products carry a one year from date of purchase warranty. This warranty is nontransferable.

**2.** JLab Audio warrants to the original registered end-user purchaser that Eclipse by JLab products will be free from defects in materials and workmanship for one year from the date of new purchase. During the warranty period, and upon proof of purchase the product will be repaired or replaced (with the same or a similar model, which may be a refurbished model) at JLab Audio option, without charge for either parts or labor. This warranty shall not apply if the product is modified, tampered with, misused, physically damaged, or subjected to abnormal working conditions (including, but not limited to, electrical, fire, and water damage). THIS WARRANTY DOES NOT GUARANTEE YOU UNINTERRUPTED SERVICE. REPAIR OR REPLACEMENT AS PROVIDED UNDER THIS LIMITED WARRANTY IS THE EXCLUSIVE REMEDY OF THE PURCHASER.

**To obtain service under this warranty, you must contact our Technical department at 1-866-358-6640 to obtain an RMA number. JLab Audio will only replace or repair product that is sent to us with an authorized RMA number.**

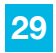

### **Return Merchandise Authorization (RMA)**

**1.** Customers will be charged additional for testing and repackaging when returned "bad" items are found to have no problems or defects.

**2.** Items found to be out-of-warranty or not belonging to JLab Audio will not be replaced. Instead, they will be returned back to the customer freight-collect.

**3.** RMAs will be shipped back to customer via UPS ground delivery. Express shipping will be at additional costs to the customer.

**4.** All RMAs must be accompanied with a copy of original receipt or invoice with name, return address and phone number of customer.

### **Exchanges**

**1.** Items will not be cross-shipped for any reason.

**2.** The original receipt or invoice must accompany all exchanges.

**3.** All exchanges must be shipped freight pre-paid by the customer and include a pre-paid shipping label for shipment back to the customer. Furthermore, the customer is expected to insure all items being shipped back. JLab Audio is not responsible for any losses or damages for such equipment.

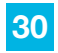

### **Discrepancy & Shipping Damage**

**1.** For wrong items, missing items, shipping damage, or other discrepancy; customer should report to RMA department on the day in which the items were received. Any claims after one business day of receipt will not be honored.

**2.** For any shipping damage, customer must file a claim with their carrier immediately. All items are shipped insured, thus must be reported for coverage.

**3.** Customer is responsible for paying any freight charge caused by refused shipment or unclaimed goods.

**4.** JLab Audio will make every reasonable effort to deliver on time however; JLab Audio will not be liable for late or lost shipments.

### **Consequential Damages & Limitations**

**1.** JLab Audio shall not be liable for any failure to perform or delay in performing any of its obligations when such failure or delay is due to circumstances beyond its reasonable control, including, without limitation, any act of God, war, strike, riot, fire, flood, earthquake, lock-out, late or non-delivery by suppliers, shortage or unavailability of materials, components or transportation facilities, or any act, refusal to act, regulation, order or intervention of any governmental authority.

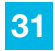

**2.** Under no circumstances shall JLab Audio be liable for any special, indirect, incidental or consequential damages of any kind or nature whatsoever, including, without limitation; lost goodwill, lost resale profits, loss of data or software, work stoppage or impairment of other goods, and whether arising out of breach of any express or implied warranty, breach of contract, tort (including negligence), strict product liability or otherwise, even if advised of the possibility of such damage or if such damage could have been reasonably foreseen.

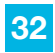